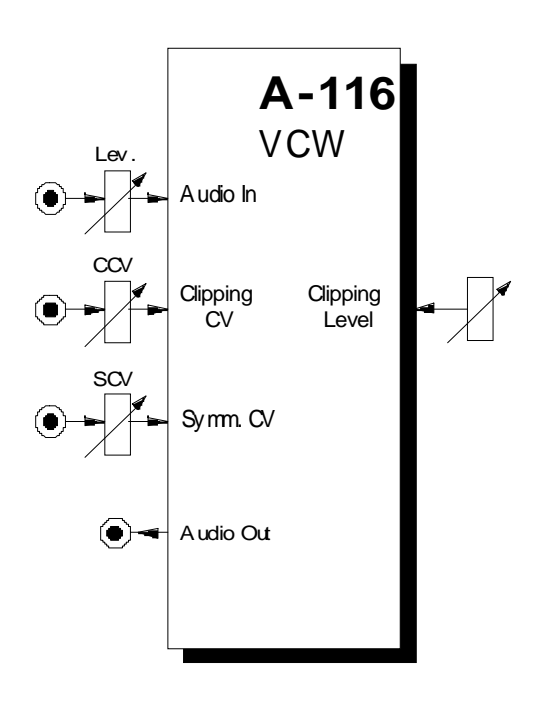

### **1. Einführung**

Das Modul **A-116 (Voltage Controlled Waveform Processor)** dient zur **spannungsgesteuerten, dynamischen Wellenform-Modifikation** von Audio-Signalen. Es ermöglicht die Erzeugung neuer Wellenformen aus den bestehenden Grundformen, wobei die **Änderungen modulierbar** sind.

Das Eingangssignal durchläuft zunächst einen **Eingangsverstärker** mit einem Verstärkungsbereich von 0 bis 2, d.h. das Signal kann sowohl abgeschwächt als auch bis um den Faktor 2 verstärkt werden.

Nach dem Eingangsverstärker wird das Signal gleichzeitig **zwei parallelen** Signalverarbeitungswegen zugeführt: **Signalbegrenzung** (engl. *clipping*) und **asymmetrisches Verstärkung**. Anschließend werden die modifizierten Signale **addiert** und dem Ausgang zugeführt.

Dabei sind die Parameter **Clipping-Level** und **Symmetrie** sowohl manuell einstellbar als auch per Steuerspannungen **modulierbar**, wodurch sehr komplexe, dynamische Wellenformänderungen möglich sind.

# **2. VC Waveform Processor Übersicht**

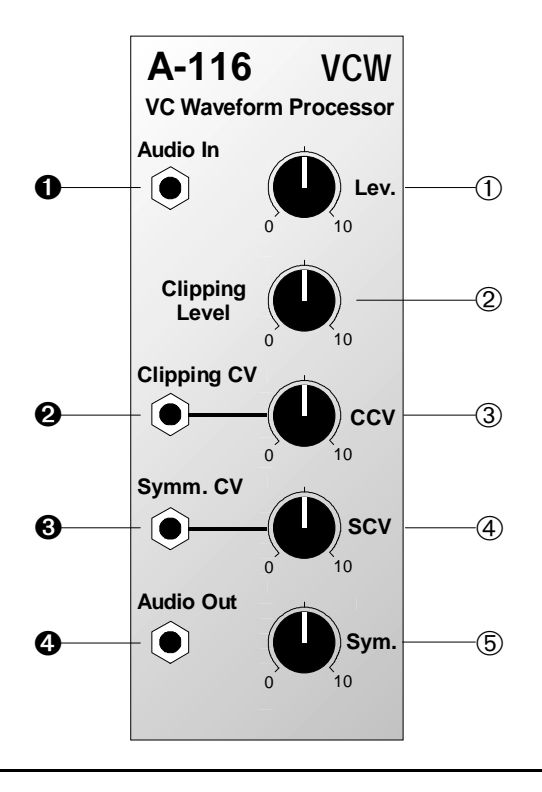

### **Bedienkomponenten:**

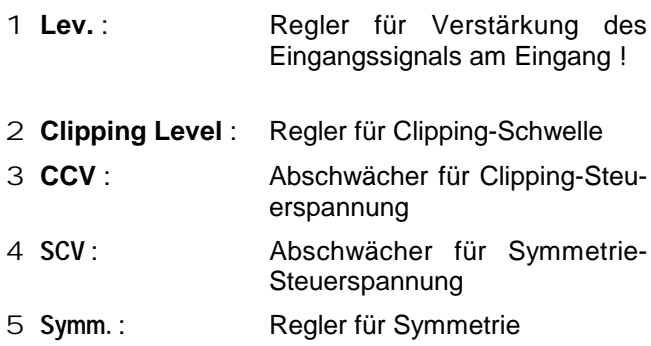

## **Ein- / Ausgänge:**

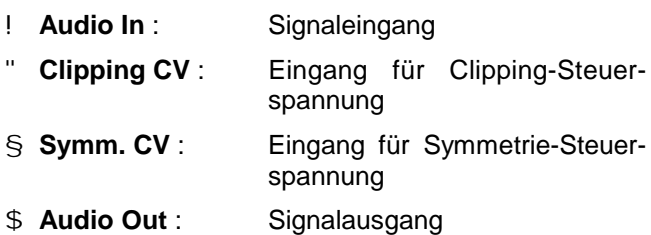

### **3. Bedienkomponenten**

#### 1 **Lev.**

Den **Verstärkungsfaktor** des Eingangsverstärkers stellen Sie mit dem Abschwächer 1 ein. Da der Verstärkungsfaktor in einem Bereich von 0 bis 2 einstellbar ist, können Sie die Eingangssignale sowohl abschwächen als auch verstärken.

#### 2 **Clipping Level**

Mit dem Regler 2 legen Sie die **Höhe der Clipping-Schwelle** in einem Bereich von -10 V bis +10 V fest. Signalanteile im Eingangssignal, die **oberhalb** dieser Schwelle liegen, werden auf diesen Schwellenwert begrenzt (s. Abb.1).

#### 3 **CCV**

Falls Sie die Clipping-Schwelle per Steuerspannung am CV-Eingang " steuern oder modulieren möchten, stellen Sie mit dem Abschwächer 3 den **Pegel der Clipping-Steuerspannung** ein.

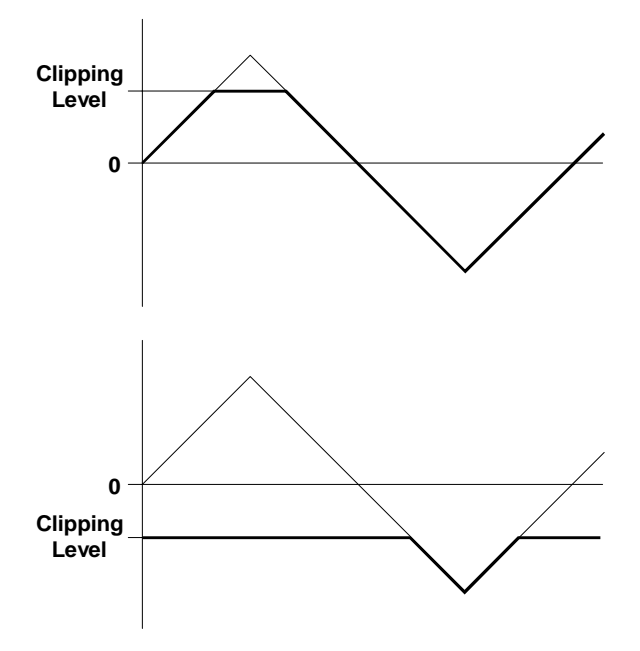

**Abb. 1**: zur Funktion des Clipping-Level's

#### 4 **SCV**

Die Symmetrie ist ebenfalls per Steuerspannung steuer- oder modulierbar. Mit dem Abschwächer 4 stellen Sie **Pegel der Symmetrie-Steuerspannung** am Eingang § ein.

#### 5 **Symm.**

Die Symmetrie, d.h. den **Verstärkungsfaktor des internen Symmetrie-VCA's** legen Sie mit dem Regler 5 fest. Der Symmetrie-VCA ist ein spezieller Verstärker, dessen Verstärkungsfaktor im Bereich -1 bis 1 liegen kann, d.h. er ist in der Lage sowohl negativ wie auch positiv zu verstärken (s. Abb. 2).

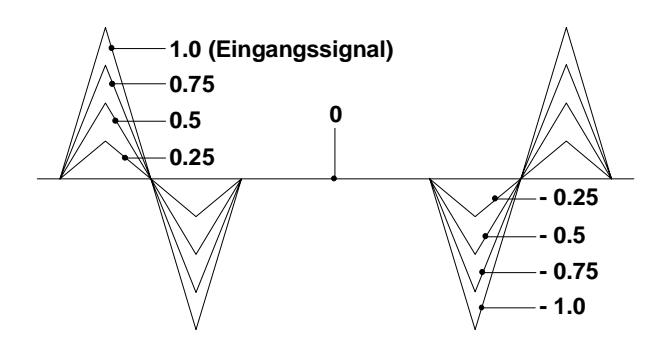

**Abb. 2**: Verstärkungsverhalten des internen Symmetrie-VCA's mit verschiedenen Verstärkungsfaktoren am Beispiel einer Dreieckwelle

## **4. Ein- / Ausgänge**

#### ! **Audio In**

Die Buchse ! ist der **Eingang** des A-116.

#### " **Clipping CV**

Falls Sie die Clipping-Schwelle per Steuerspannung steuern oder modulieren möchten, so führen Sie diese dem **Clipping-Steuerspannungseingang** " zu.

#### § **Symm. CV**

Zur Steuerung oder Modulation der Symmetrie per Steuerspannung führen Sie diese dem **Symmetrie-Steuerspannungseingang** § zu.

#### \$ **Audio Out**

Die Buchse ! ist der **Ausgang** des A-116.

## **5. Praktische Anwendung**

Da der VC Waveform Processor A-116 ein sehr komplexes Modul ist, das insbesondere durch die Modulation der Parameter Clipping Level und Symmetrie sehr vielfältige, teilweise drastische, dynamische Wellenformänderungen generiert, sollten Sie sich seine Anwendung und Möglichkeiten systematisch erschließen. Im folgenden finden Sie einige Empfehlungen, die Ihnen dabei behilflich sein können.

D Beginnen Sie zunächst mit obertonarmen Ausgangswellenformen, wie z.B. Sinus- oder Dreieckwelle. Experimentieren Sie mit verschiedenen Einstellkombinationen für Symmetrie und Clipping Level, und verfolgen Sie die akustischen Resultate.

Abb. 3 (S. 6) zeigt am Beispiel einer Dreieckwelle die entstehenden Wellenformen bei unterschiedlichen Einstellwerten für den Symmetrie-Parameter .

D Modulieren Sie einen Parameter mit einem LFO während Sie den zweiten Parameter auf einen festen Wert einstellen. Experimentieren Sie mit verschiedenen LFO-Wellenformen und LFO-Frequenzen.

- D Wiederholen Sie den letzten Punkt mit anderen Festwerten für den zweiten Parameter.
- D Vertauschen Sie die Anordnung Modulation und Festwert in den letzten beiden Punkten.
- D Modulieren Sie sowohl das Clipping Level als auch die Symmetrie. Probieren Sie verschiedene Kombinationen von Modulationen, wie z.B.
	- LFO mit Sinuswelle für Symmetrie, LFO mit Rechteckwelle für Clipping Level
	- RANDOM für Clipping Level, Modulationsrad für Symmetrie

etc.

- D Verwenden Sie bei den bisherigen Klangexperimenten ebenfalls komplexere, d.h. obertonreiche Eingangssignale (z.B. Pulswelle, Sägezahnwelle, PWM, FM, ringmodulierte Signale, Audio-Signale) und achten Sie auf die akustischen Auswirkungen.
- D Führen Sie das Originalsignal und das Ausgangssignal vom A-116 einem Mischer zu.

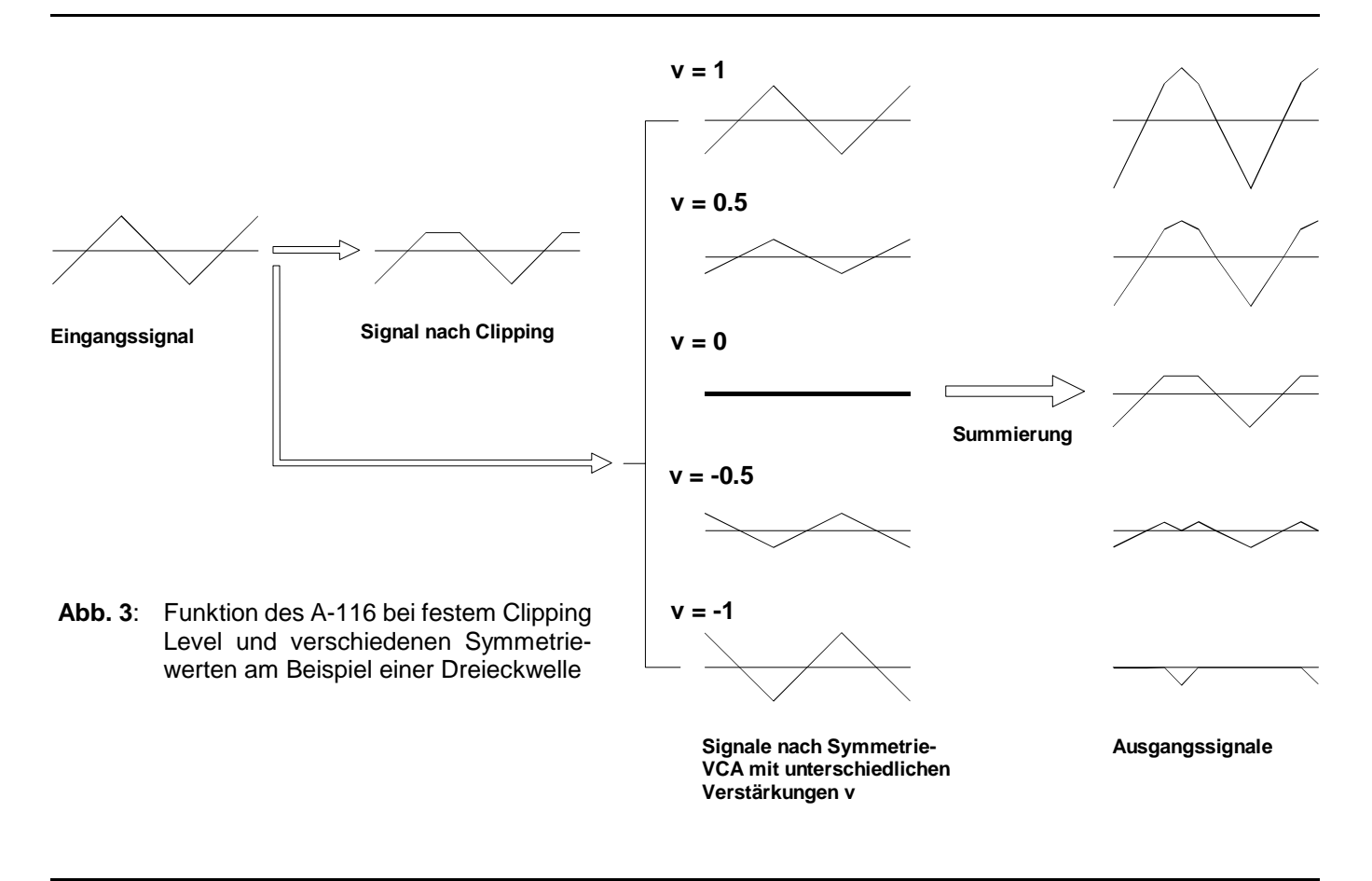

6

- D Verwenden Sie die vom A-116 generierten Ausgangswellenformen für die Modulation anderer Module (z.B. VCF, VCA).
- D Verwenden Sie als Eingangssignal den Ausgang eines Ringmodulators oder den Ausgang eines synchronisierten VCO's. Interessant sind auch Kombinationen mit Ringmodulator(en) und/oder synchronisierten VCO's (s. Abb. 4).

Bei allen obigen Klangexperimenten werden Sie feststellen, daß mit dem A-116 unendlich viele und sehr dynamische Wellenformänderungen möglich sind.

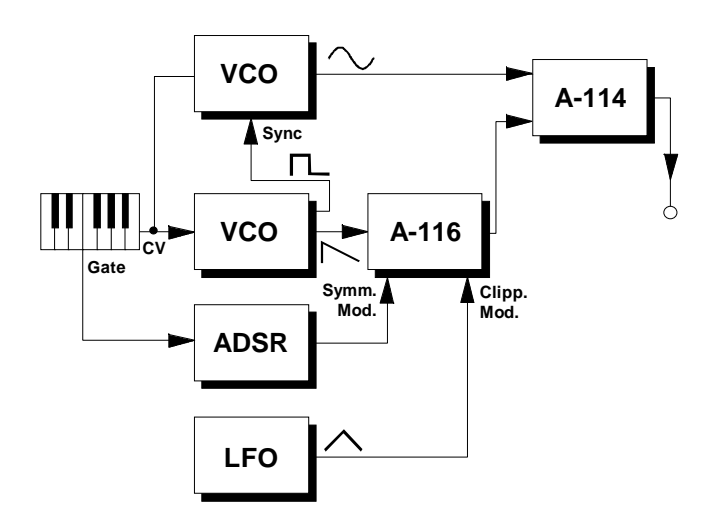

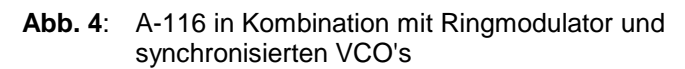

## **6. Patch-Vorlage**

Die folgenden Abbildungen des Moduls dienen zur Erstellung eigener **Patches**. Die Größe einer Abbildung ist so bemessen, daß ein kompletter 19"- Montagerahmen auf einer DIN A4-Seite Platz findet.

Fotokopieren Sie diese Seite und schneiden Sie die Abbildungen dieses und anderer Module aus. Auf einem Blatt Papier können Sie dann Ihr individuelles Modulsystem zusammenkleben.

Kopieren Sie dieses Blatt als Vorlage für eigene Patches mehrmals. Lohnenswerte Einstellungen und Verkabelungen können Sie dann auf diesen Vorlagen einzeichnen.

- P Verkabelungen mit Farbstiften einzeichnen
	- Regler- und Schalterstellungen in die weißen Kreise schreiben oder einzeichnen

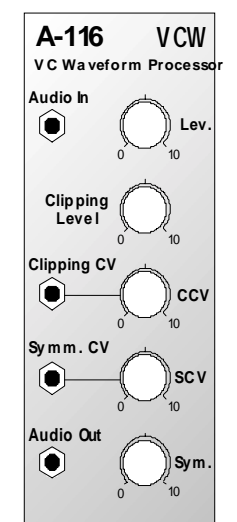

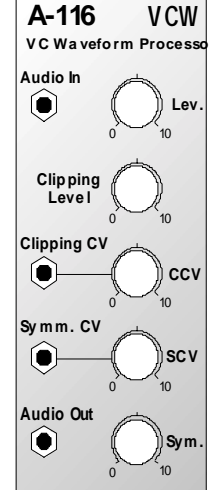

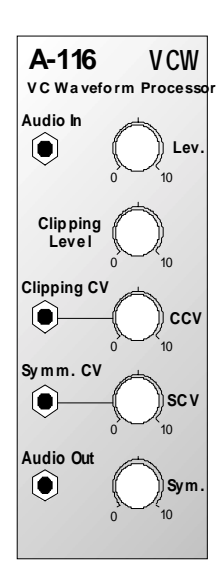